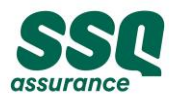

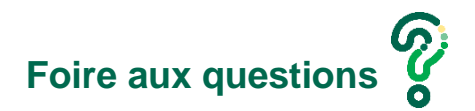

## **1. Comment dois-je déposer ma candidature?**

Pour déposer votre candidature, cliquez sur « Postulez » dans l'offre d'emploi désirée. Vous devez ensuite vous créer un compte candidat.

### **2. Comment dois-je créer mon compte candidat?**

Deux (2) façons s'offrent à vous :

- 1. Cliquez sur « Postulez » dans l'offre d'emploi désirée et une fenêtre apparaitra. Cliquez ensuite sur « Créer un compte ».
- 2. Cliquez sur « Ouvrir une session » dans le coin supérieur droit de la page d'offres d'emploi, une fenêtre apparaitra. Cliquez ensuite sur « Créer un compte ».

À noter que vous devez obligatoirement créer votre compte candidat afin de pouvoir compléter votre application.

### **3. Que faire si j'oublie mon nom d'utilisateur ou mon mot de passe?**

Votre nom d'utilisateur est votre adresse courriel.

Cliquez sur « Ouvrir une session » dans le coin supérieur droit de la page d'offres d'emploi, une fenêtre apparaitra. Cliquez ensuite sur « mot de passe oublié » et suivez les indications.

#### **4. Comment faire pour supprimer mon profil candidat?**

Connectez-vous dans votre compte candidat, puis choisissez « Paramètres du compte » et « Supprimer mes renseignements ».

#### **5. Que dois-je faire si je veux appliquer sur plus d'un poste?**

En effet, il est possible d'appliquer sur plusieurs postes.

Ouvrez d'abord votre session sur la page d'offres d'emploi. Lorsque vous postulerez sur les autres offres d'emploi, le système reconnaitra que vous avez fait plus d'une application et vous demandera si vous désirez utiliser votre dernière candidature.

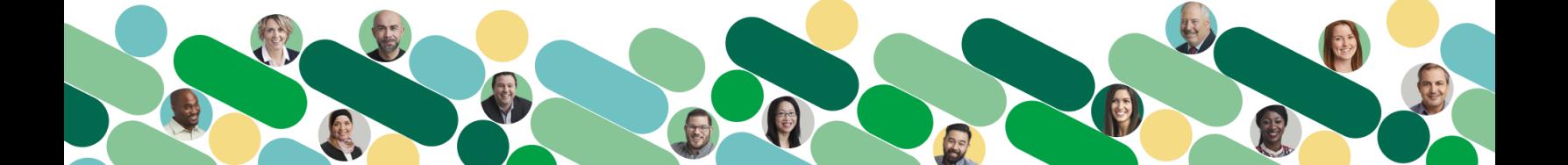

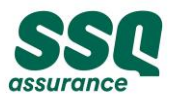

# **6. Que dois-je faire si je veux modifier mon curriculum vitae (CV)?**

Vous pourrez modifier votre curriculum vitae uniquement à votre prochaine application. Le système vous demandera à ce moment si vous désirez utiliser votre dernière candidature ou téléverser un nouveau curriculum vitae.

## **7. Quel navigateur dois-je utiliser pour optimiser mon application?**

Il est fortement recommandé d'utiliser *Google Chrome* afin d'optimiser la navigation sur notre site d'offres d'emploi.

## **8. Que dois-je faire si je ne trouve pas d'offres d'emploi correspondant à mon profil?**

Deux (2) options s'offrent à vous :

- 1. Paramétrez une alerte emploi dans votre compte candidat créé préalablement.
- 2. Déposez votre candidature spontanée sur notre page carrière dans la section « Opportunités de carrière ». Ainsi, l'équipe Acquisition de talent aura en main votre candidature pour de prochaines opportunités.

D'ici-là, restez à l'affut des nouvelles offres d'emploi affichées fréquemment sur notre page carrière!

# **9. Vais-je recevoir un courriel de confirmation à la suite de mon application?**

Oui, vous recevrez un courriel de confirmation. Si ce n'est pas le cas, vérifiez vos courriels indésirables. Également, lors de votre application, un message s'affichera à votre écran pour vous remercier de votre candidature.

# **10.Que dois-je faire si je rencontre une problématique lors de mon application?**

En cas de problématique avec votre application, veuillez écrire à l'adresse courriel [emplois@ssq.ca](mailto:emplois@ssq.ca) .

Veuillez noter que cette adresse courriel n'est pas destinée à la réception de candidature ou de curriculum vitae. Les applications envoyées à cette adresse ne seront pas prises en considération.

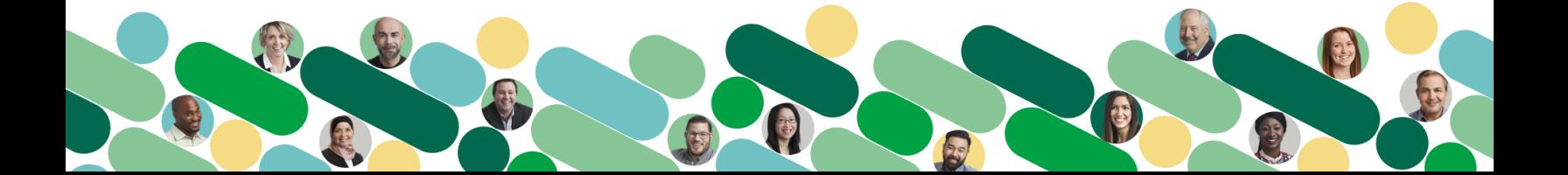